## Schritt für Schritt zur neuen Juleica

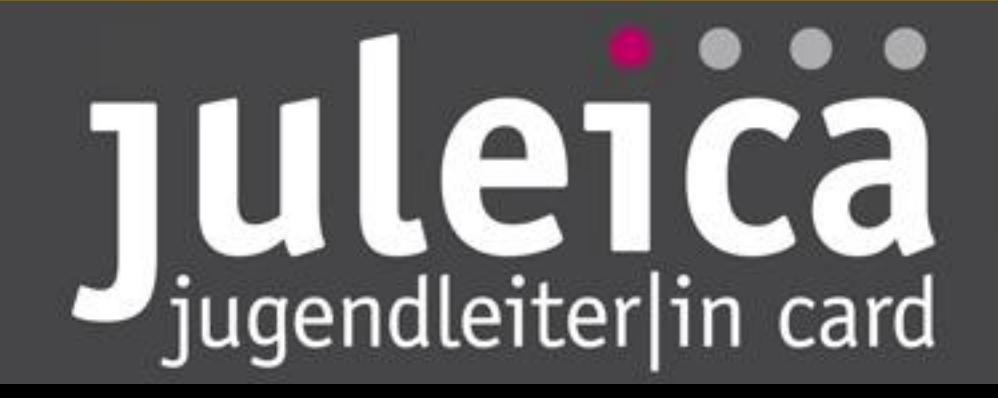

## www.juleica.d aufrufen

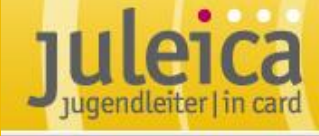

oder neu

**Hallo** 

juleica.de - das **Onlineportal rund** um die Jugendleiter hier gibt's die Infos /-in Card

#### .... Online-Antrag

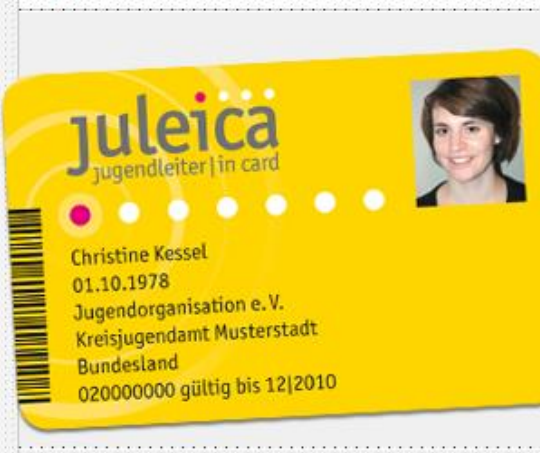

Die Jugendleiter/In-Card (Juleica) ist der bundesweit einheitliche Ausweis für ehrenamtliche Mitarbeiter-innen in der Jugendarbeit. Sie dient zur Legitimation und als Qualifikationsnachweis der Inhaberinnen.

Zusätzlich soll die Juleica auch die gesellschaftliche Anerkennung für das ndiche Engagement um Ausdruck ehren bring Jetzt beantragen!

.... Vergünstigungen & mehr Suche nach PLZ

#### Suche

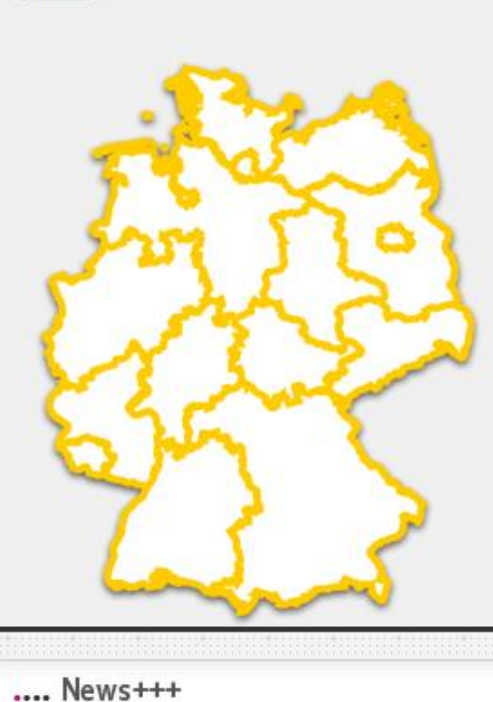

#### .... Community

Hallo, für registrierte UserInnen bietet juleica.de mit der Community noch mehr: ein Forum, einen Newsletter, direkte Messages an andere JugendleiterInnen und vieles mehr. Dafür kannst du dich einloggen oder jetzt registrieren.

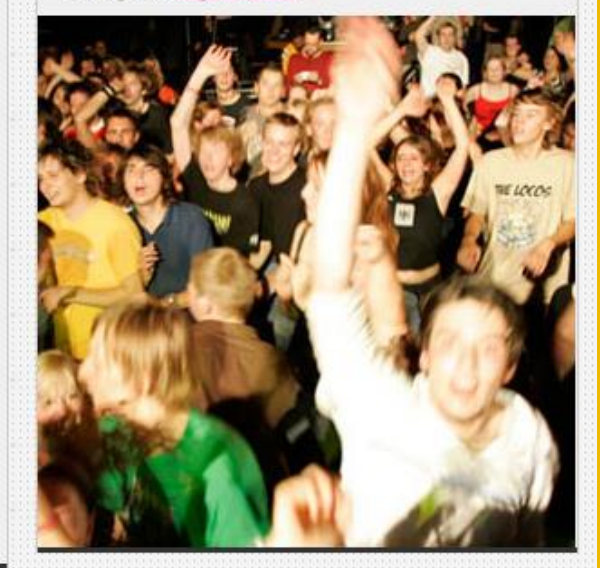

## Juleica

**News** 

Antrag und Infos **Bonus** 

## **Hinweise** beachten:

Benötigt wird eine E-Mail-Adresse und ein digitales Passbild

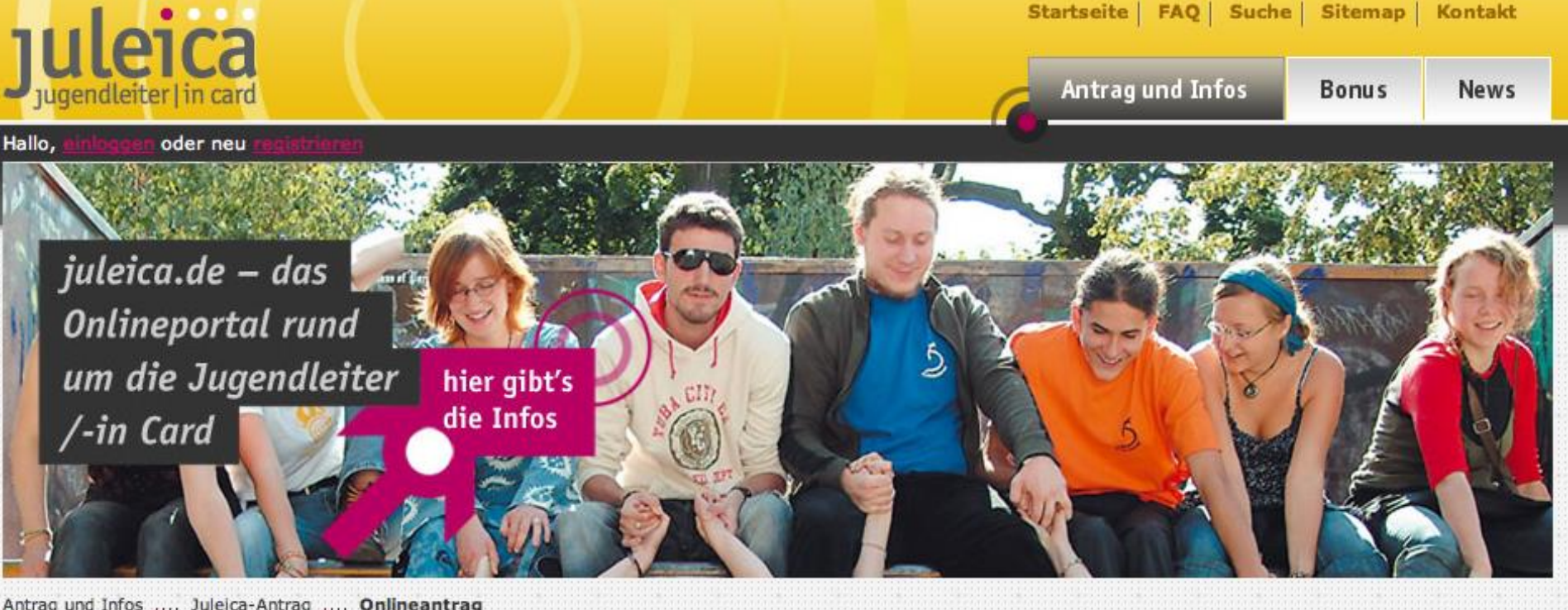

Antrag und Infos .... Juleica-Antrag .... Onlineantrag

Information In den Bundesländern Download Für die Website Presse Juleica-Antrag

#### **Online-Antragsverfahren**

Jugendleiterinnen und Jugendleiter aus Berlin-Niedersachsen können hier ab dem 01.04.2009 online den Juleica-Antrag stellen, die anderen Bundesländer folgen im Sommer 2253.

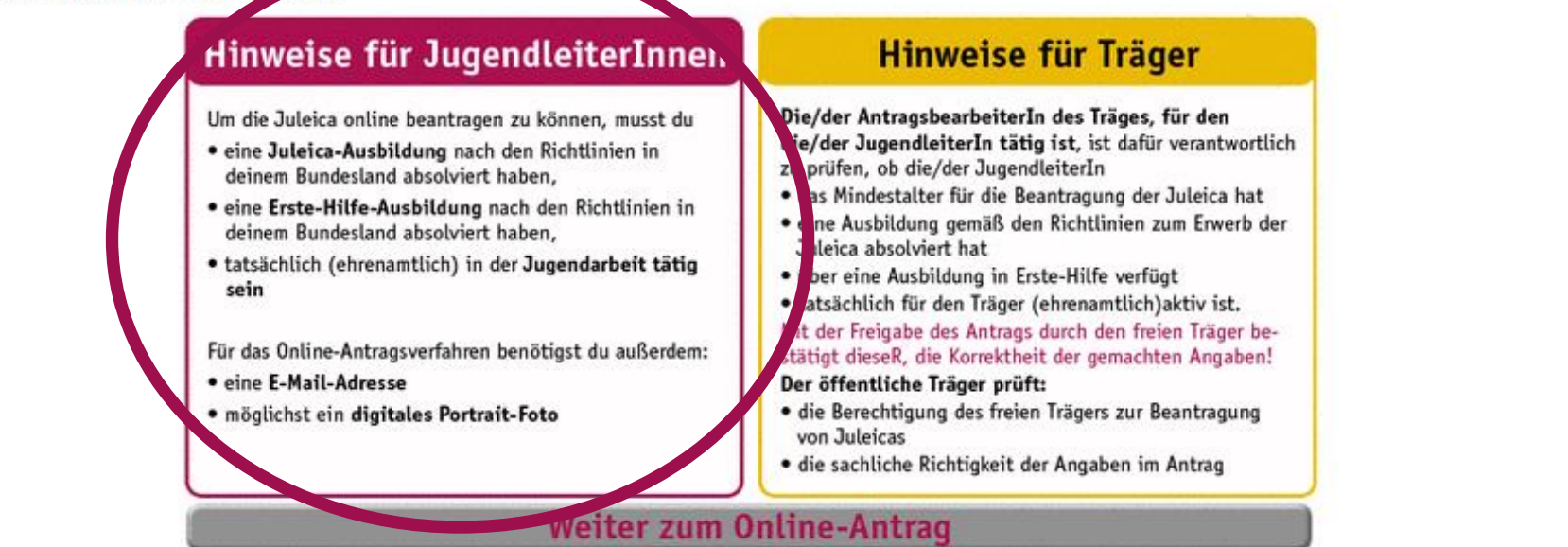

## Juleici Ca

### registrieren

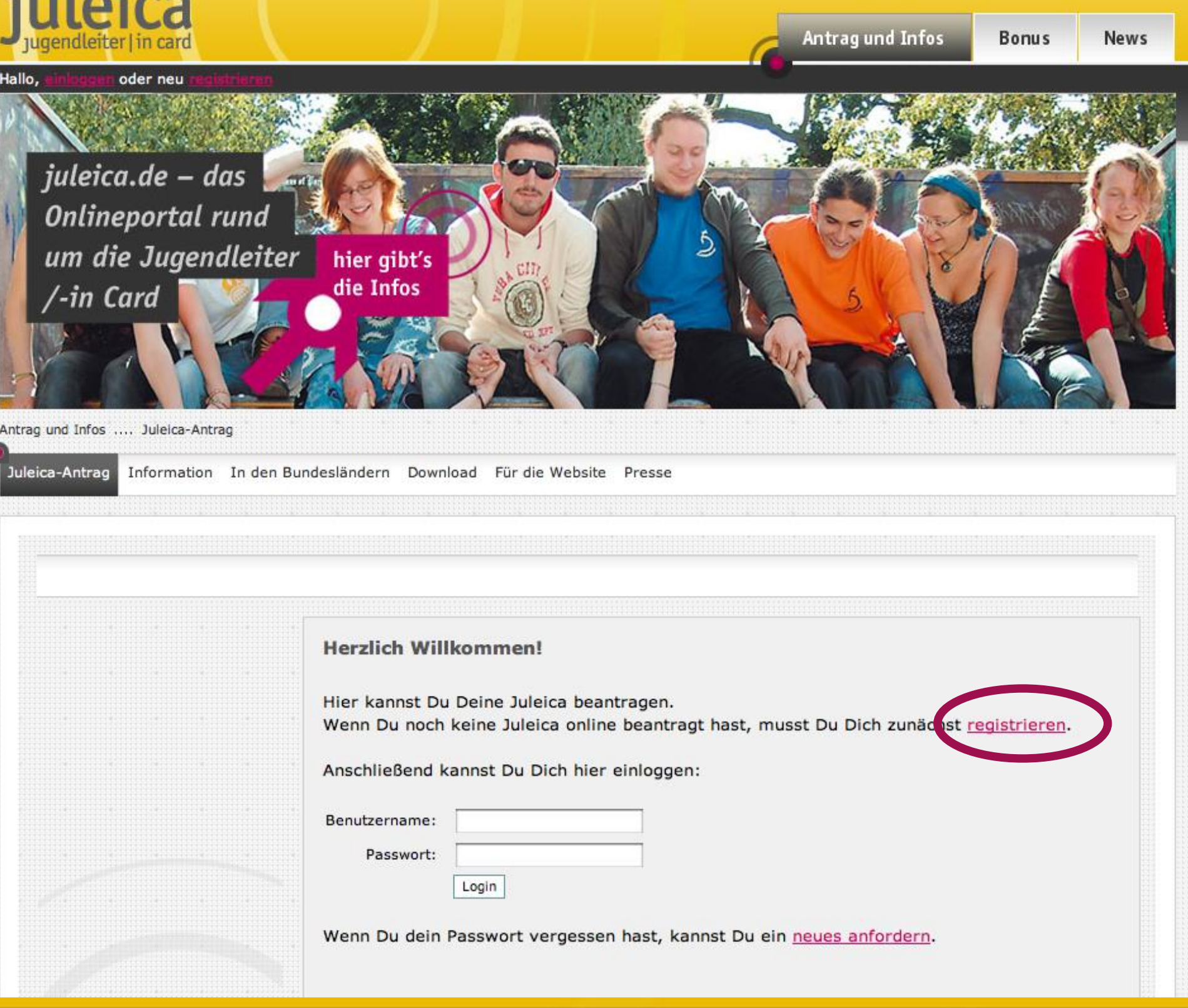

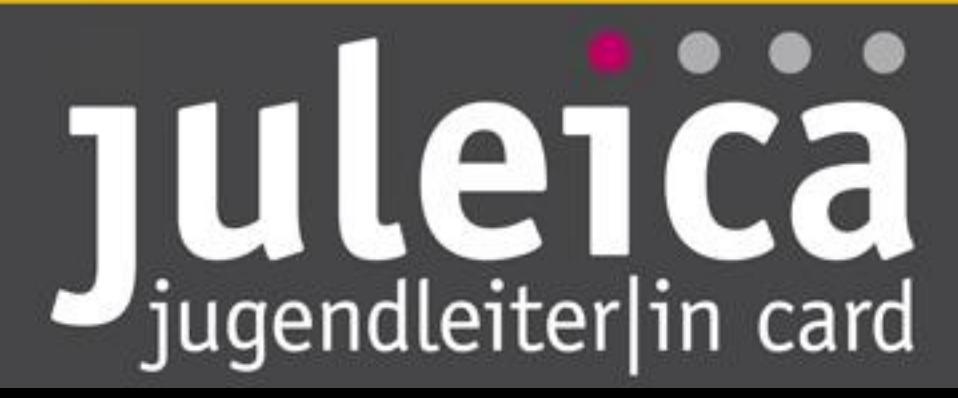

Startseite | FAQ | Suche | Sitemap | Kontakt

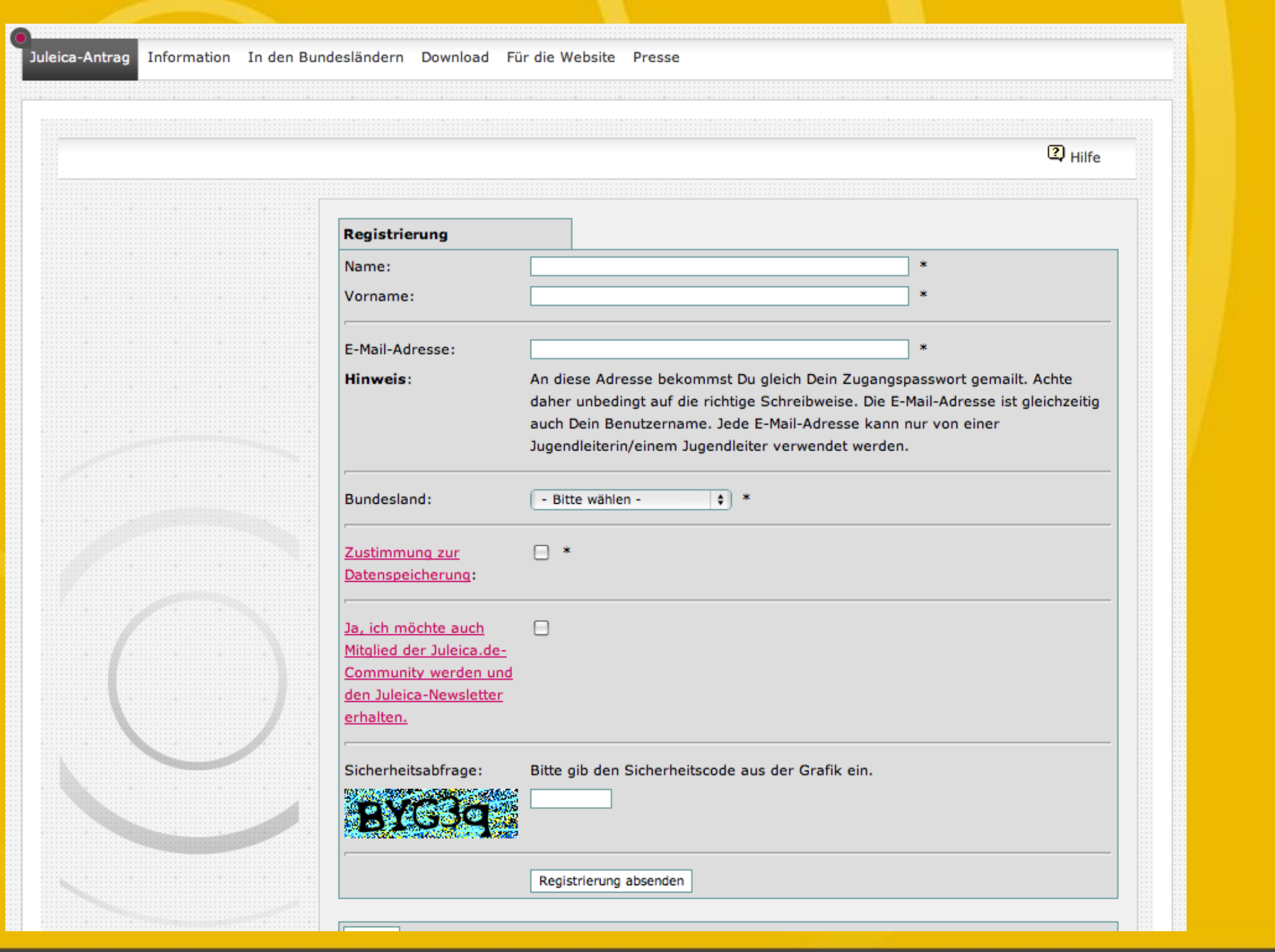

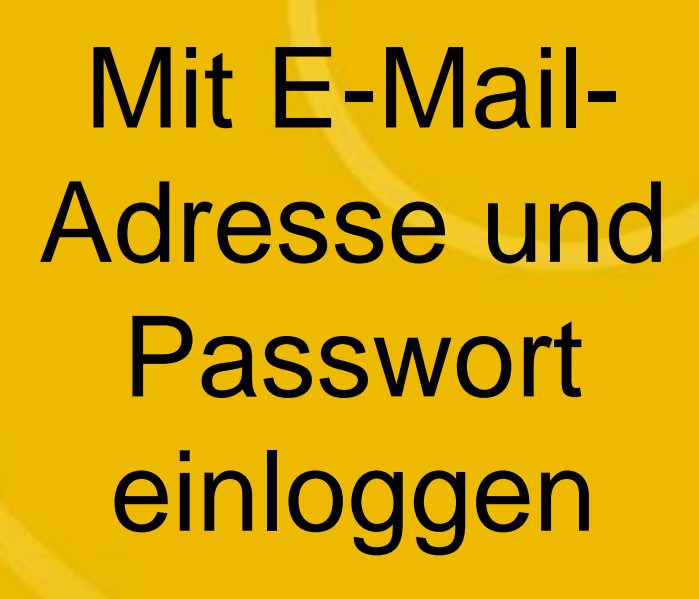

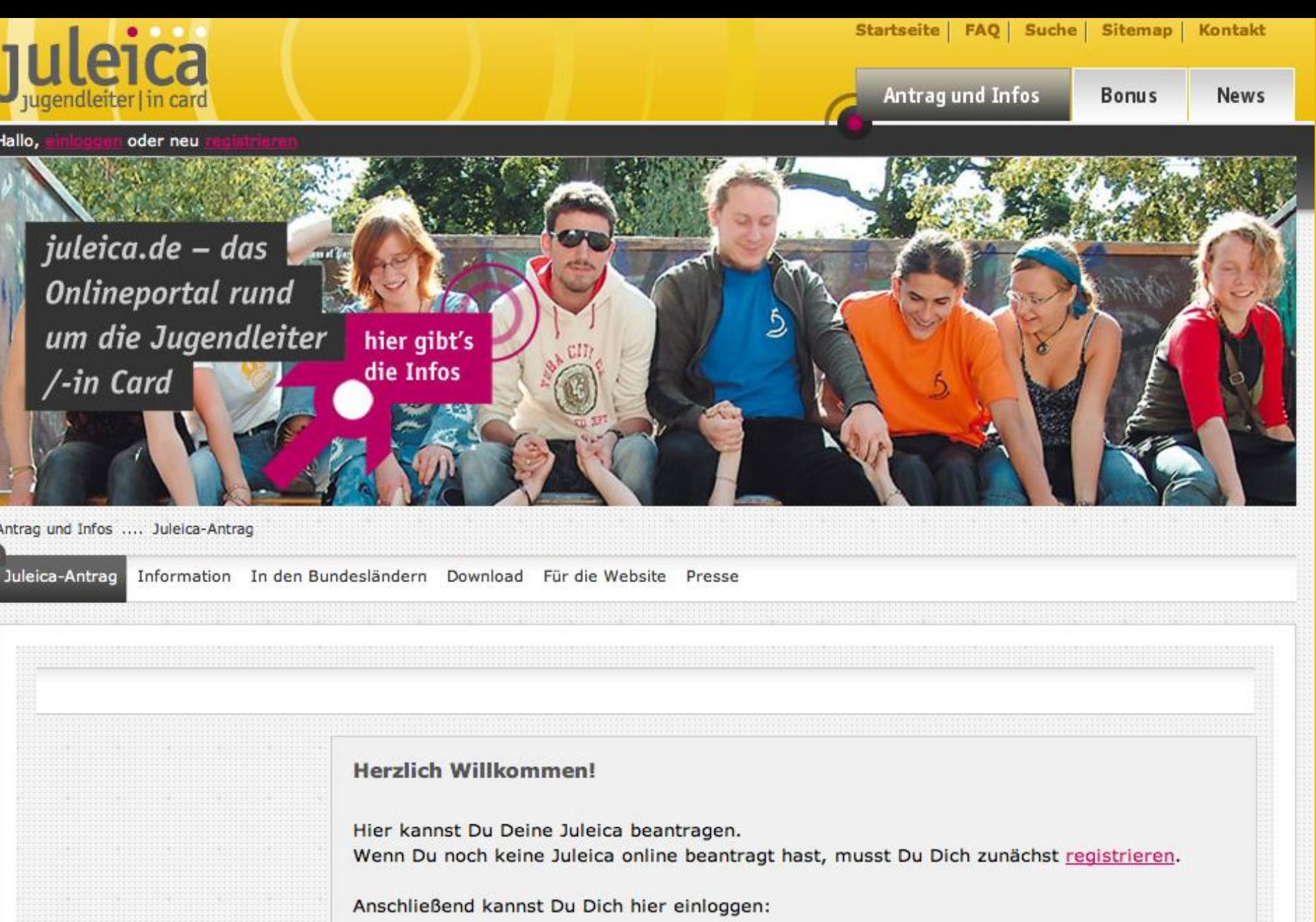

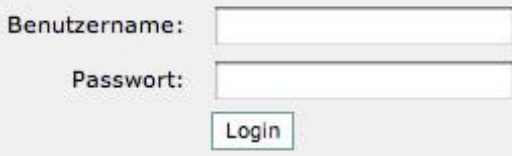

Wenn Du dein Passwort vergessen hast, kannst Du ein neues anfordern.

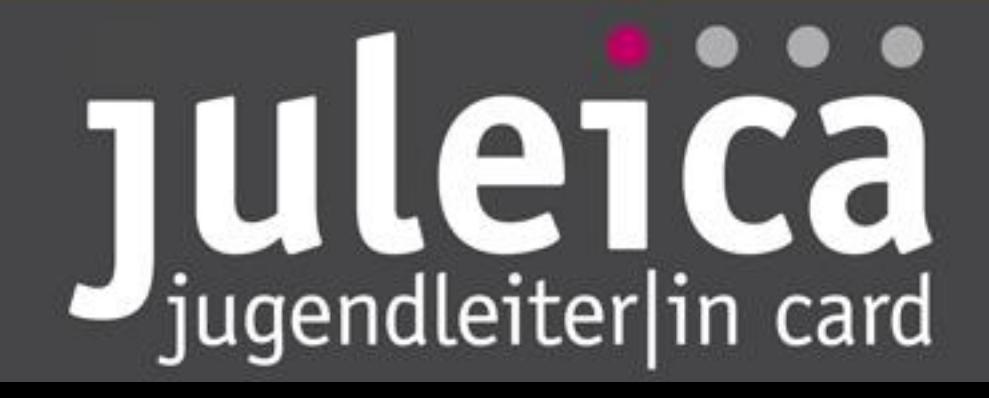

![](_page_6_Picture_4.jpeg)

## **Auswahl des** Trägers:

### 1. Bundesland auswählen

![](_page_7_Picture_71.jpeg)

Status

#### Neuer Antrag - Auswahl Deines Trägers (2/8)

#### Gewählter Träger: Jugendamt des Landkreises Goslar

Wähle nun bitte die Jugendorganisation/Träger aus, für die Du ehrenamtlich tätig bist. Bitte gib zunächst an, in - welchem Bundesland, - in welchem Landkreis und

- in welchem Ort diese Organisation ihren Sitz hat.

In dem Feld "gefundene Träger" findest Du jeweils alle Träger, die es in der Region gibt. Wenn Du Deine Organisation trotz Angabe des Ortes nicht findest, kann es sein, dass sie nur auf der Kreisebene eingetragen wurde. Falls Deine Organisation nicht zu finden ist, kannst Du unter "Träger nicht gefunden" eigene Angaben hinterlegen.

![](_page_7_Figure_8.jpeg)

![](_page_7_Picture_72.jpeg)

#### Träger nicht gefunden

Du konntest deinen Träger nicht finden? Dann markier hier das Auswahlfeld und gib die Kontaktdaten der Person ein, die Deiner Meinung nach bei eurem Träger für die Bearbeitung der Juleica-Anträge zuständig ist. Diese Person wird dann per E-Mail informiert und kann anschließend den Antrag bearbeiten oder an eine andere Person weiterleiten.

Es konnte kein Träger ⊓ gefunden werden:

E-Mail-Adresse des

## Juleici Ca

## Auswahl des Trägers:

Arch

### 2. Landkreis auswählen 3. Ort auswählen

![](_page_8_Picture_24.jpeg)

### Auswahl des Trägers:

**Status** 

Archiv

**Antrag stell** 

Sie sind eindek Björn Bertran

Unter gefundene Träger erscheinen jeweils die Gruppen im jeweiligen Landkreis bzw. Ort**Falls Ortsgruppe nicht** vorhanden, bitte auf der Kreisebene suchen!

![](_page_9_Picture_47.jpeg)

![](_page_9_Picture_3.jpeg)

![](_page_10_Picture_20.jpeg)

### Freiwillige statistische Fragen

## Juleica

der

 $\overline{\cdot}$ 

![](_page_11_Picture_5.jpeg)

![](_page_11_Picture_1.jpeg)

![](_page_12_Picture_11.jpeg)

### Angaben im Überblick & Antrag

stellen

### Das war's! Anschließend wird der ausgewählte Träger informiert und kann den Antrag prüfen & freigeben

![](_page_13_Picture_1.jpeg)